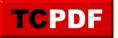

## Running at older compatibility level

In the November 2018 release of Database Health Monitor the check for older compatibility levels was added.

This check goes through all the databases on the server (excluding distribution that is used for Replication), and checks to see if the database is running on the latest compatibility level supported by your SQL Server.

Sometimes you may want to stay on an older compatibility level if there is something specific that your application needs or if it is not compatible with the latest SQL Compatibility level.

Here are some of the compatibility levels for SQL Server:

- 60 = SQL Server 6.0
- 65 = SQL Server 6.5
- 70 = SQL Server 7.0
- 80 = SQL Server 2000
- 90 = SQL Server 2005
- 100 = SQL Server 2008 and SQL Server 2008 R2
- 110 = SQL Server 2012
- 120 = SQL Server 2014
- 130 = SQL Server 2016
- 140 = SQL Server 2017
- 150 = SQL Server 2019

Here is the syntax to make the change.

ALTER DATABASE database\_name SET COMPATIBILITY\_LEVEL = { 150 | 140 | 130 | 120 | 110 | 100 | 90 }

Related Links:

- <u>SQL Server 2019 Compatibility Levels</u>
- <u>SQL Server Compatibility level check</u>.